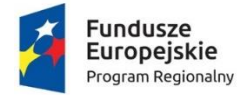

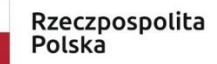

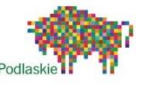

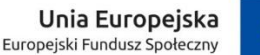

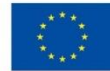

**Scenariusz lekcji metodą aktywizującą z wykorzystaniem TIK przygotowany przez nauczyciela uczestniczącego w szkoleniach z zakresu kompetencji cyfrowych w kontekście wykorzystania narzędzi TIK na lekcjach w ramach projektu** 

**"Podniesienie kompetencji cyfrowych wśród uczniów i nauczycieli województwa podlaskiego"**

**Autor: Jarosław Piotrowski**

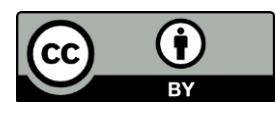

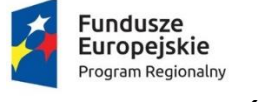

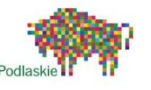

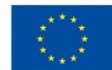

## **SCENARIUSZ ZAJĘĆ**

- 1. **Autor(a)** Jarosław Piotrowski
- 2. **Etap edukacyjny:** drugi (klasa 7).
- 3. **Przedmiot:** informatyka.
- 4. **Temat:** Maszyny proste w moim domu tworzymy własną stronę internetową.
- **5. Cele zajęć:**

Stworzenie strony internetowej na temat praktycznego zastosowania maszyn prostych w gospodarstwie domowym.

## **6. Szczegółowe cele zajęć wraz z odwołaniem do podstawy programowej:**

- zapoznanie ucznia z etapami wykonywania strony internetowej (II.3e)
- poznanie sposobów wstawiania tekstów i elementów graficznych na stronę internetową (II.3b,e)
- tworzenie własnej strony za pomocą aplikacji Google Witryny (II.3e)
- publikacja i udostepnienie stworzonej witryny społeczności internetowej (II. 4; V.2)

# **7. Kompetencje kluczowe:**

- Kompetencje matematyczne i podstawowe kompetencje naukowo-techniczne (3)
- Kompetencje informatyczne (4)
- Inicjatywność i przedsiębiorczość (7)

## **8. Metody i formy pracy:**

- pokaz
- ćwiczenia z komputerem
- praca indywidualna

## **9. Wykorzystane środki dydaktyczne:**

- komputer z dostępem do Internetu;
- monitor multimedialny lub projektor;
- filmy instruktażowy;
- aplikacja Google Witryny;
- zdjęcia maszyn prostych (uczniowie przygotowują samodzielnie w domu);
- dowolny komunikator internetowy (Google Meet);

## **10. Przebieg zajęć:**

## **Faza wstępna**

Czynności organizacyjne: sprawdzenie obecności, podanie tematu lekcji.

## **Faza realizacyjna**

Nauczyciel przypomina, czym jest witryna internetowa. Przypomina również o konieczności przygotowania się do projektowania witryny: planowanie, przygotowanie materiałów,

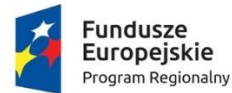

Rzeczpospolita Polska

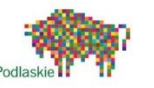

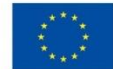

umieszczenie wszystkich pomocy w jednym folderze. Wyjaśnia kolejne etapy planowania pracy nad stroną.

Nauczyciel prowadzi z uczniami rozmowę na temat różnych stron internetowych. Uczniowie wypowiadają się w jaki sposób mogą zbudować własną stronę na temat: ,,Maszyny proste w moim domu".

Uczniowie rozpoczynają pracę nad własną stroną od jej zaplanowania. Nauczyciel zwraca uczniom uwagę, że elementy dekoracyjne (grafika, liczba kolorów itp.) powinny być stosowane z umiarem, aby nie utrudniały odbioru treści przedstawionych na stronie. Uczniowie tworzą podstawową strukturę strony ,,Maszyny proste w moim domu". Nauczyciel pomaga uczniom podczas pracy, udzielając wskazówek i odpowiadając na ewentualne pytania.

Uczniowie publikują swoją witrynę i udostępniają linki do swojej strony przy pomocy komunikatora.

## **Faza podsumowująca**

Na zakończenie lekcji uczniowie prezentują własne strony na projektorze multimedialnym. Nauczyciel wspólnie z klasą ocenia prace.

#### **11. Informacje dodatkowe:**

Na lekcjach fizyki był realizowany temat maszyny proste.

Uczniowie mają przygotowane: fotografie domowych maszyn prostych, krótki opis zasady działania, zastosowania, historię (nożyczki, dziadek do orzechów, śruby, obcęgi, klucze itp.)

#### **12. Lista załączników:**

- Maszyny proste prezentacja: <https://slideplayer.pl/slide/427713/>
- Obsługa programu Witryny film: <https://www.youtube.com/watch?v=NXBGeGjKy48>
- aplikacja Google Witryny:<https://sites.google.com/new>
- komunikator Google Meet:<https://meet.google.com/>